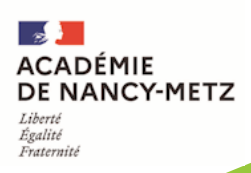

# La lettre NUM'EPS Mars 2022

[Retrouvez les lettres](https://www4.ac-nancy-metz.fr/eps/site/dossiers/dossier.php?val=454_lettres+numeps)  [NUM'EPS](https://www4.ac-nancy-metz.fr/eps/site/dossiers/dossier.php?val=454_lettres+numeps)

# *Numéro spécial ''CO''*

# Enrichir la CO avec le numérique *CO : course d'orientation*

Le recours au GPS ou l'utilisation de QR codes en course d'orientation sont deux technologies accessibles pour le bénéfice des élèves et de l'enseignant. Les retours d'informations en CO se sont toujours heurtés à des contraintes de temps et de matériels difficilement surmontables, d'où la présentation de solutions dans cette lettre.

Ce document présente des solutions crédibles et efficaces dont l'appropriation par les élèves est aisée. Si l'utilisation de QR codes renseigne l'élève durant la course et se substitue au chronomètre ; le recours à la géolocalisation des postes apporte des informations plus riches sur l'analyse de la performance d'un élève dès la fin de son parcours.

# **CO ''virtuelle'' :**

<span id="page-0-2"></span>Une illustration de l'utilisation de QR codes dans un parcours dématérialisé en réalisant une véritable course chronométrée à distance (en ligne) dans un environnement composé d'images panoramiques à 360° grâce à cette [reproduction numérisée d'un parcours de CO](https://sites.ac-nancy-metz.fr/eps/Parcours_de_formation/Virtual_CO/index.php) (une épreuve ludique avec un classement en temps réel des participants).

Vous trouverez dans ce dossier plusieurs exemples et un ensemble de tutoriels sous la forme de vidéo pour la maitrise des différents outils. L'intégration du numérique dans l'enseignement peut être,

suivant les outils utilisés, de niveaux différents tels qu'ils sont décrits dans le tableau suivant :

<span id="page-0-1"></span>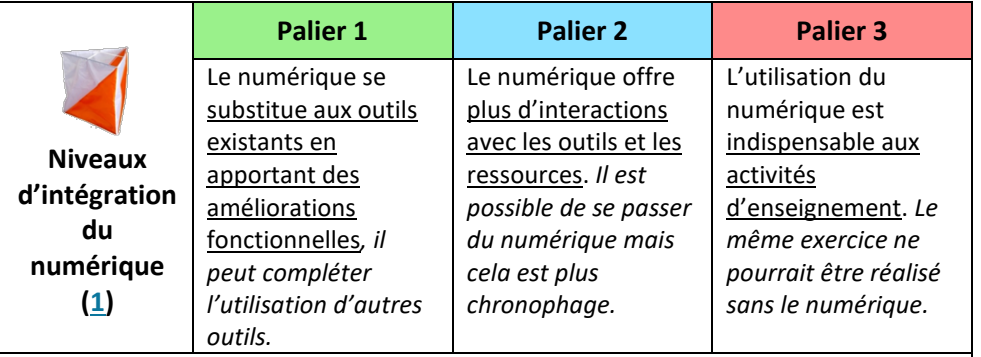

<span id="page-0-0"></span>(1) *« [Les degrés d'intégration du numérique](https://eps.ac-creteil.fr/spip.php?rubrique254) » (GREIDEPS – Créteil), libre interprétation à partir des modélisations théoriques [: SAMR](https://primabord.eduscol.education.fr/qu-est-ce-que-le-modele-samr) (R. Puentedura)[, ASPID](https://integrationnumerique.weebly.com/aspid.html) (T. Karsenti)*

# 1. Le recours aux QR codes

**Illustration : [lancer la](https://youtu.be/5w9MILw6-Qs?list=PLIw_MxDrAHfiOp7zWyW3VQED6ZwC1iHyn)  [séquence vidéo](https://youtu.be/5w9MILw6-Qs?list=PLIw_MxDrAHfiOp7zWyW3VQED6ZwC1iHyn) sur l'utilisation de l'application**

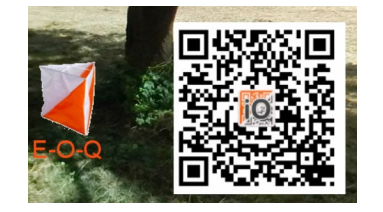

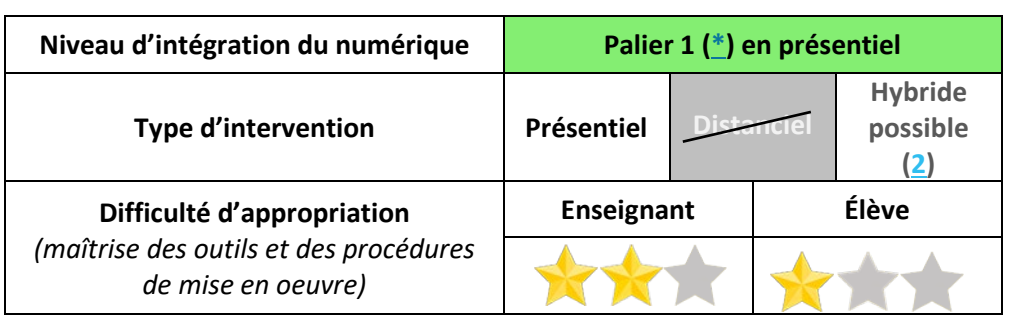

# **Description :**

L'utilisation de QR Code complète les balises de course d'orientation et remplace l'utilisation des poinçons ou « doigts électroniques ». Au départ, à l'arrivée et à chaque balise sont associés un QR code obtenu par l'enseignant depuis le site Internet de iOrienteering.

#### **Bénéfices :**

L'utilisation des QR codes apporte une connaissance du résultat en deux temps pour l'élève :

- 1. Immédiate pendant la course : une information sur la balise trouvée (correcte, dans le désordre pour une course linéaire, fausse) par un code couleur (vert, orange, rouge) qui s'affiche sur l'écran de l'application ;
- 2. Dès le franchissement de la ligne d'arrivée de la course avec l'affichage du temps total et des temps intermédiaires (interpostes) sur l'application ;

L'enseignant dispose de la possibilité (facultative) d'accéder à l'ensemble des résultats d'une course depuis le site Internet (utilisation d'identifiants anonymes par les élèves dans ce cas). L'utilisation du chronomètre n'est plus nécessaire.

#### **Ressources mobilisées :**

<span id="page-1-0"></span>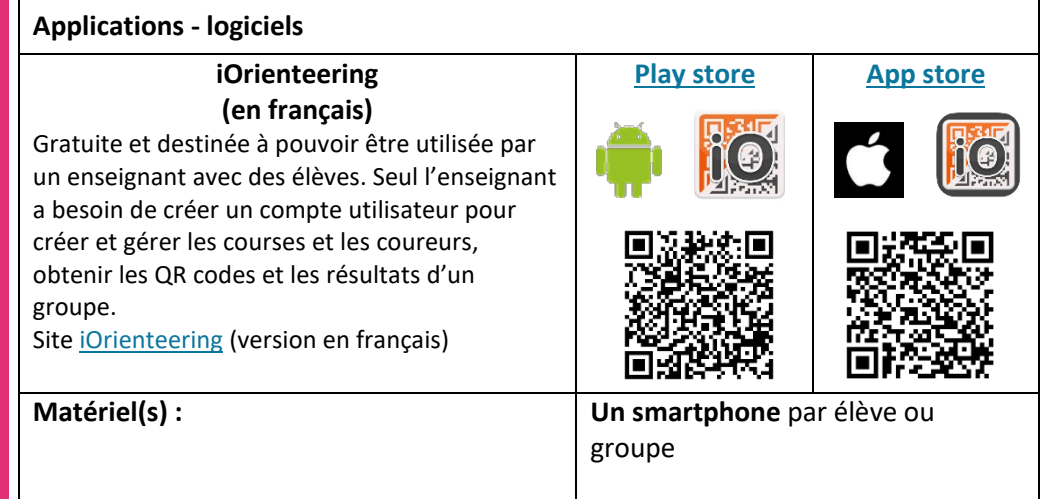

**S'approprier les outils et les ressources :**

**Tutoriels vidéo sur la chaine EPS pour utiliser le site Internet de iOrienteering et l'application.**

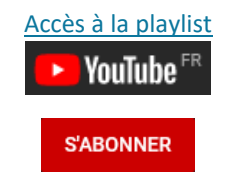

## **Autre ressource :**

D'une utilisation très proche de iOrienteering mais ici c'est l'application ''Prof'' qui permet de créer les QR Codes : [CO Scann'EPS](https://play.google.com/store/apps/details?id=fr.kunze.coscanneleve) (élève) [CO Scann'EPS](https://play.google.com/store/apps/details?id=fr.kunze.coscanneps) (prof)

# <span id="page-2-0"></span>2. Le parcours de CO numérisé

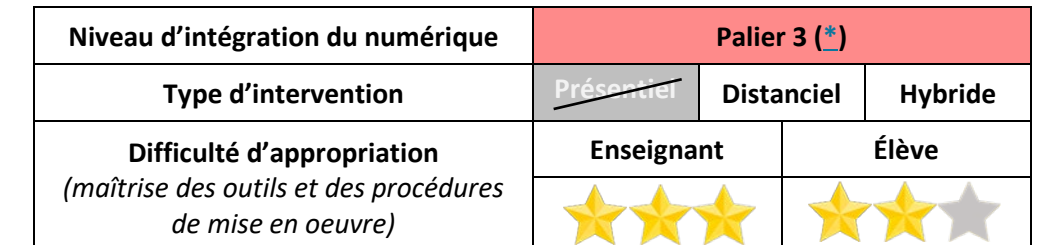

## **Description :**

**Le parcours de CO numérisé est obtenu à partir de plusieurs panoramas à 360**°, c'està-dire d'images numériques panoramiques. A l'inverse d'une image traditionnelle où le photographe impose son point de vue suivant le cadrage retenu, une image à 360° met l'utilisateur au centre d'une sphère dans laquelle il peut s'orienter dans toutes les directions et choisir ce qu'il veut voir.

Un parcours numérisé peut être associé aux QR codes et à l'application iOrienteering pour aller jusqu'à la création de véritables ''courses'' dématérialisées. Il reproduit fidèlement l'environnement physique et plonge le pratiquant dans un parcours d'orientation. L'espace d'évolution permet d'envisager une activité en distanciel ou hybride (alternant activité en présentiel et travail à distance, voire les deux simultanément). L'utilisation d'une carte de CO (« papier » ou numérique) est toujours nécessaire.

## **Bénéfices :**

• La délocalisation de certaines connaissances hors de la classe : les élèves sont sensibilisés aux savoirs mobilisés en classe pendant les activités pratiques. Cette démarche s'inspire de la pédagogie inversée (niveau 1) [*La classe inversée – M. Lebrun*]. L'élève va découvrir et comprendre des notions qui lui seront nécessaires pour réussir les activités d'apprentissage en classe.

• La démarche pédagogique contribue à l'autonomisation des élèves et à l'accroissement des échanges entre pairs.

• Permet à un élève absent d'accéder à l'activité d'une séquence et de la réaliser dans un environnement reproduit.

• Les panoramas à 360° apportent une liberté de choix plus grande. Enrichis par quelques courtes séquences vidéo, l'ensemble forme un support plus vivant et attrayant pour les élèves [*Heloise Dufour, [la classe inversée](https://www.ac-paris.fr/portail/jcms/p2_1014300/articletechnologie193-classe-inversee-hdufour-bd?details=true)*], et la difficulté éprouvée par certains élèves avec la lecture ou la compréhension d'un texte est diminuée ; • Un élève peut (re)faire après le cours un parcours réalisé sur le ''terrain'' où il a commis des erreurs.

#### **Illustrations :**

1. **Découvrir** [un](https://sites.ac-nancy-metz.fr/eps/Virtual_CO/les_jardins_de_la_charmine/Les_4_points_cardinaux/index.html)  [environnement](https://sites.ac-nancy-metz.fr/eps/Virtual_CO/les_jardins_de_la_charmine/Les_4_points_cardinaux/index.html)  [composé de](https://sites.ac-nancy-metz.fr/eps/Virtual_CO/les_jardins_de_la_charmine/Les_4_points_cardinaux/index.html)  [panoramas à 360°](https://sites.ac-nancy-metz.fr/eps/Virtual_CO/les_jardins_de_la_charmine/Les_4_points_cardinaux/index.html)

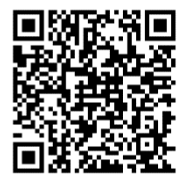

2. **Se familiariser** avec un environnement numérisé, l[e jeu de](https://sites.ac-nancy-metz.fr/eps/Virtual_CO/Le_Moulin_de_Magny/Jeu_de_piste_des_animaux/index.html)  [piste des animaux](https://sites.ac-nancy-metz.fr/eps/Virtual_CO/Le_Moulin_de_Magny/Jeu_de_piste_des_animaux/index.html)  [cachés](https://sites.ac-nancy-metz.fr/eps/Virtual_CO/Le_Moulin_de_Magny/Jeu_de_piste_des_animaux/index.html)

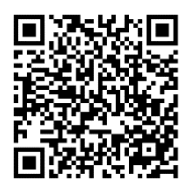

3. **Participer** [à une](https://sites.ac-nancy-metz.fr/eps/Parcours_de_formation/Virtual_CO/index.php)  véritable "course" [de CO virtuelle](https://sites.ac-nancy-metz.fr/eps/Parcours_de_formation/Virtual_CO/index.php) [chronométrée,](https://sites.ac-nancy-metz.fr/eps/Parcours_de_formation/Virtual_CO/index.php) à [distance.](https://sites.ac-nancy-metz.fr/eps/Parcours_de_formation/Virtual_CO/index.php) **Lien direc[t vers le](https://sites.ac-nancy-metz.fr/eps/Virtual_CO/Le_Moulin_de_Magny/Le_moulin_de_Magny_3a/index.html)  [parcours](https://sites.ac-nancy-metz.fr/eps/Virtual_CO/Le_Moulin_de_Magny/Le_moulin_de_Magny_3a/index.html)**.

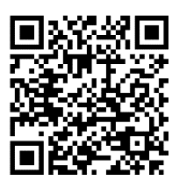

4. ''**Voyager**'[' vers](https://view.genial.ly/5eb1742206dde00d3f42ac32/game-action-orientation-virtuelle)  [d'autres destinations…](https://view.genial.ly/5eb1742206dde00d3f42ac32/game-action-orientation-virtuelle)

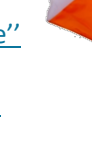

**Ressources mobilisées :**

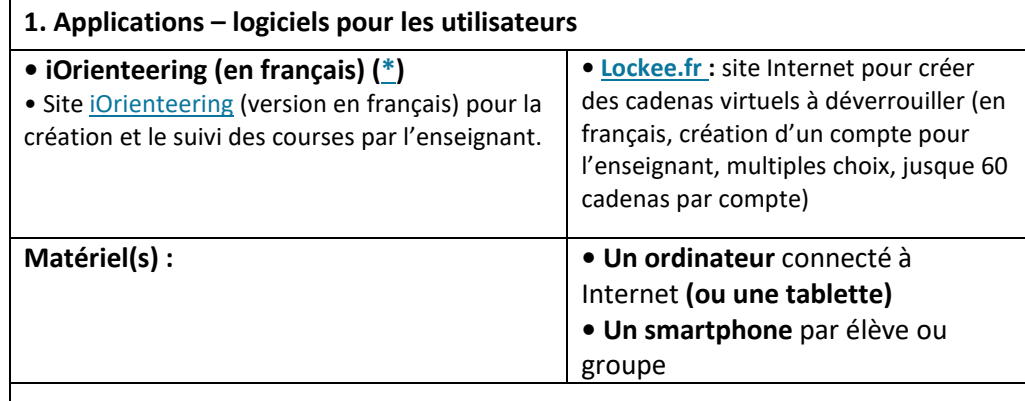

**Initiation à la création de parcours virtuels :**

Pour une première approche de découverte de la création de parcours qui s'inspire des outils de réalisation de visites virtuelles :

[Ressources en ligne](https://sites.ac-nancy-metz.fr/eps/Parcours_de_formation/Virtual_CO/ressources.php)

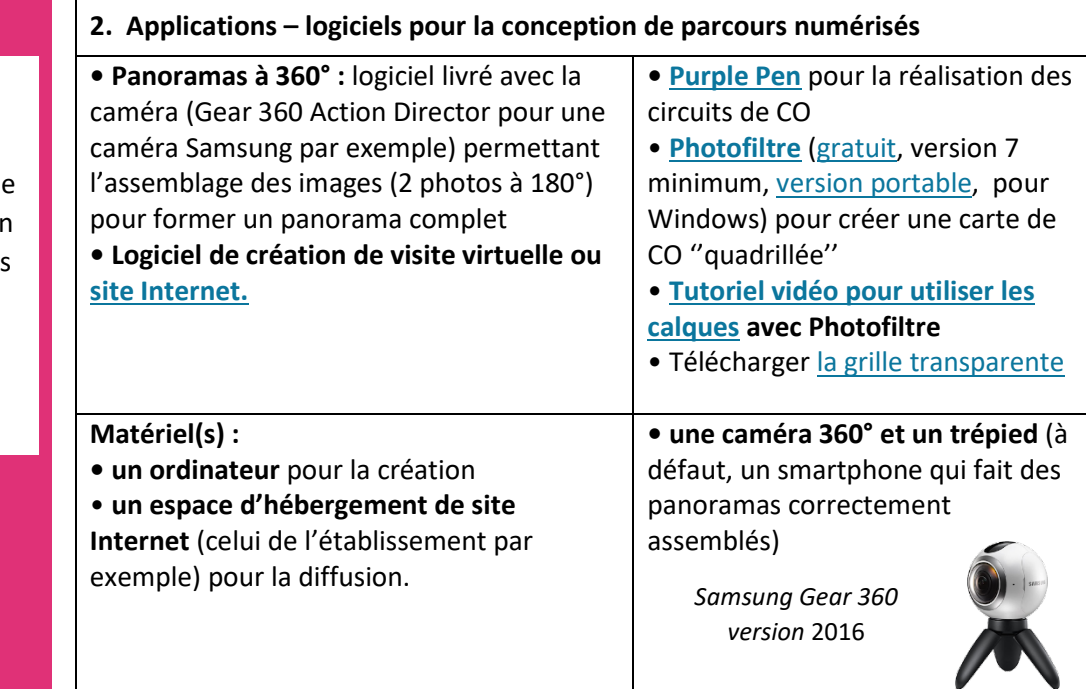

# 3. La géolocalisation des balises (GPS)

**S'approprier les outils et les ressources :**

**Tutoriels vidéo sur la chaine EPS pour créer un parcours de CO géoréférencé sur le site de Vikazimut.**

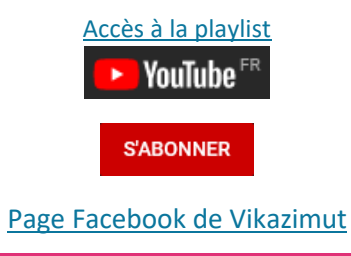

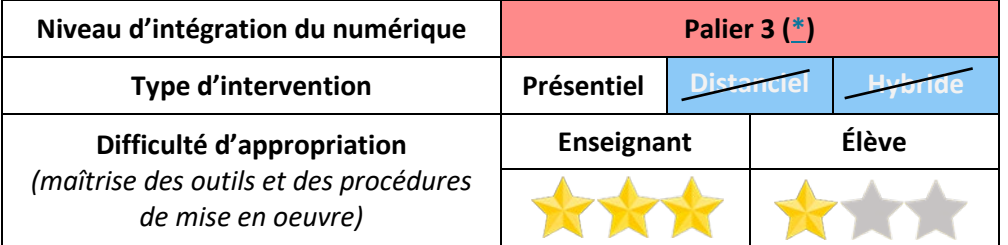

#### **Illustrations :**

#### **Académie de Nancy-Metz :**

- Metz [Guénange](https://vikazimut.vikazim.fr/routes/%7B49.078679%7D-%7B6.182908%7D) (57)
- [Bouzey -](https://vikazimut.vikazim.fr/routes/%7B48.165847%7D-%7B6.348835%7D) Epinal (88)

#### **Région Grand Est :**

[• Charleville-Mézières -](https://vikazimut.vikazim.fr/routes/%7B49.815841%7D-%7B4.706411%7D) Nouzonville - [Lac des Vieilles](https://vikazimut.vikazim.fr/routes/%7B49.815841%7D-%7B4.706411%7D)  [Forges](https://vikazimut.vikazim.fr/routes/%7B49.815841%7D-%7B4.706411%7D) (08)

[• Agglomération de](https://vikazimut.vikazim.fr/routes/%7B48.590423%7D-%7B7.775950%7D)  [Strasbourg](https://vikazimut.vikazim.fr/routes/%7B48.590423%7D-%7B7.775950%7D) (67)

# **Parcours historique (projet interdisciplinaire) :**

• Le BAJ'O [: parcours](https://view.genial.ly/60880167e8077b0d2f5920ff/interactive-image-le-bajo)  [permanents de Bayeux,](https://view.genial.ly/60880167e8077b0d2f5920ff/interactive-image-le-bajo) projet interdisciplinaire (Normandie)

#### **Description :**

**Le parcours est géoréférencé et chaque poste est géolocalisé** afin de pouvoir valider le passage du coureur sur le poste par l'utilisation du GPS. A l'issue du parcours, une ''trace GPX'' est immédiatement disponible sur l'appareil utilisé par l'élève affichant en plus de son cheminement, la vitesse de course avec un code couleur (rouge = arrêt, vert = course plus ou moins rapide).

Les temps total et intermédiaires sont également disponibles ainsi que la RK. Ces informations sont conservées et consultables ultérieurement sur l'application. Tous les résultats des coureurs peuvent être rassemblés et sauvegardés sur le site de Vikazimut (facultatif). L'application est « **respectueuse de la vie privée,** aucune donnée personnelle n'est enregistrée ni échangée avec l'application. Seule la trace GPS anonymisée et intemporalisée » peut être envoyée au serveur hébergé en France à l'initiative de l'utilisateur. [Télécharger le tutoriel de l'application](https://sites.ac-nancy-metz.fr/eps/Parcours_de_formation/Virtual_CO/docs/Vikazimut/Vikazimut-3.04.pdf) (PDF).

La pose des balises devient facultative (mais en l'absence de balises, une définition la plus précise possible des postes est nécessaire, voire une photo). La validation par le GPS s'effectue dans un rayon d'environ 5 mètres autour de la balise géolocalisée (de son point GPS enregistré).

L'utilisation d'une carte de CO est toujours possible, voire nécessaire (la carte affichée dans l'application peut être vierge de tous les postes ou non, au choix du concepteur)

## Deux modes d'utilisation de l'application :

• Mode ''Sport'' : sans assistance GPS, avec chronomètre et statistiques ;

• Mode ''Promenade'' : avec assistance GPS (peut être ponctuellement une aide pour ceux qui ont du mal à se diriger avec la carte), sans chronomètre.

## **Bénéfices :**

• Après la création de parcours où les postes sont géolocalisés, la mise en oeuvre pratique sur le terrain est très rapide. Le parcours (la carte) peut être téléchargé en amont de la leçon par les élèves

• L'adaptation suivant les besoins des élèves est facilitée en disposant de parcours différents ;

- Pour les élèves : de la même façon qu'avec l'utilisation des QR code, l'élève :
	- 1. Est informé en temps réel par un signal sonore lorsqu'un poste ''est validé'' lors de son passage (un petit temps de latence de 1-2 secondes existe avant que la validation par le GPS soit effective et demande au coureur de marquer un court temps d'arrêt) ;
	- 2. Obtient un bilan de sa course sur son appareil dès le point d'arrivée atteint (temps intermédiaires, temps total, distance couverte comparée à la distance théorique, écart en %, RK, vitesse moyenne) ;
	- 3. Peut visualiser son parcours et identifier, à l'aide d'un élève ou de l'enseignant, les erreurs qu'il a pu commettre. La trace GPS est conservée sur son appareil pour une consultation ultérieure.

**[Genial.ly](https://view.genial.ly/5ee0072a42cda20d13c29866/interactive-content-vikazimut-a-lusage-de-lenseignant-deps) pour découvrir Vikazimut (créateur de parcours et utilisateur)**

Aperçu d'une trace GPS obtenue avec l'application Vikazimut

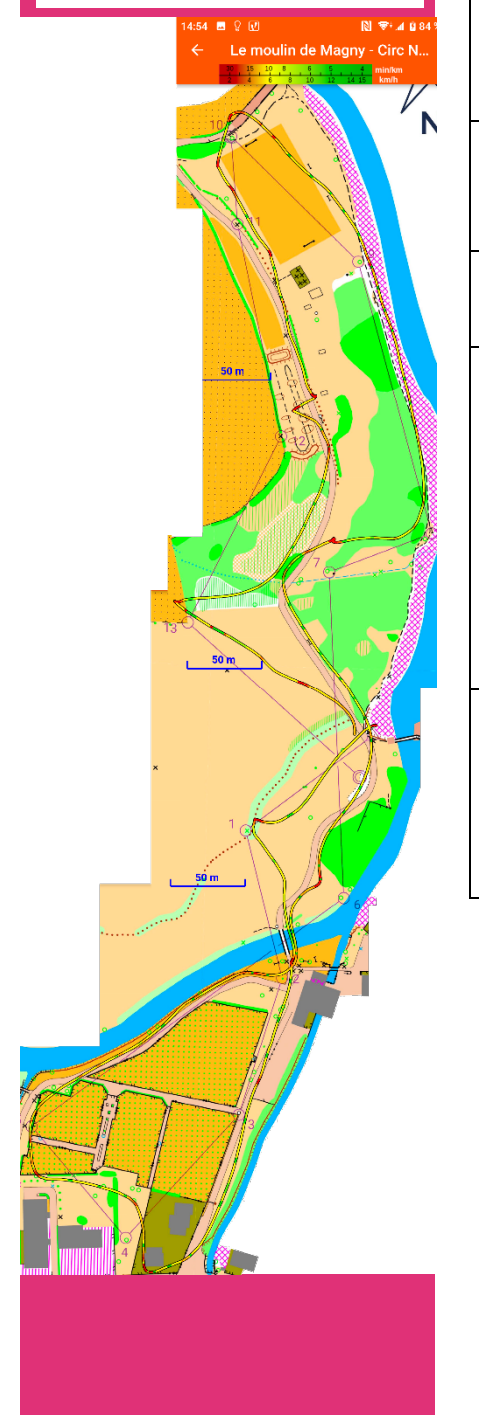

# **Ressources mobilisées :**

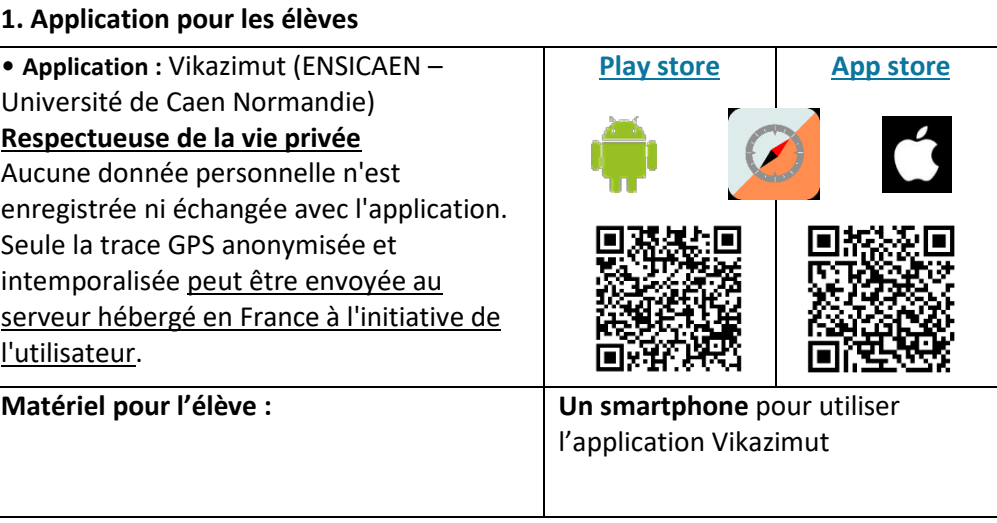

**2. Sites Internet, logiciels et application pour la création de parcours de CO en ligne**

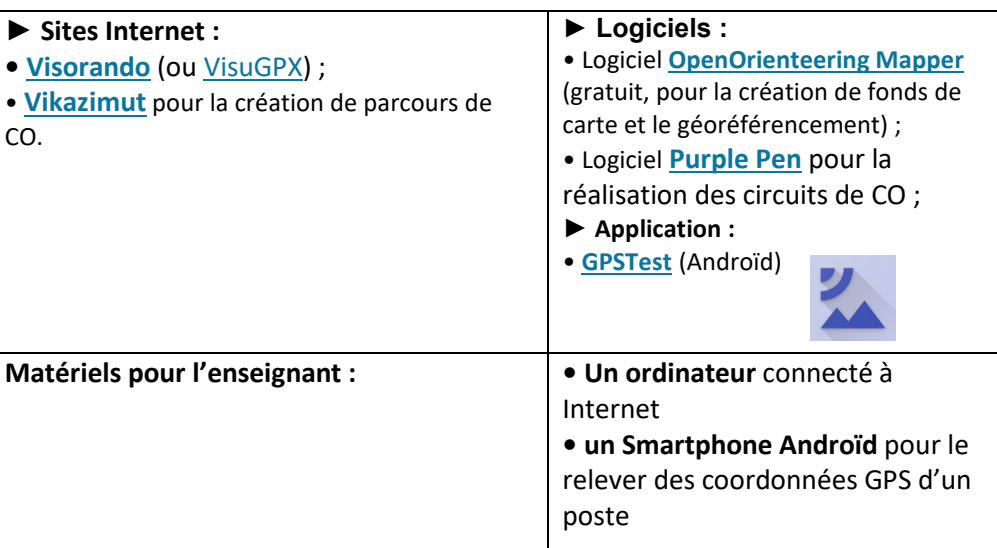